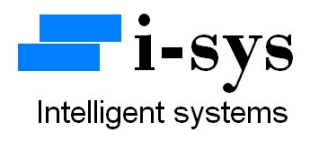

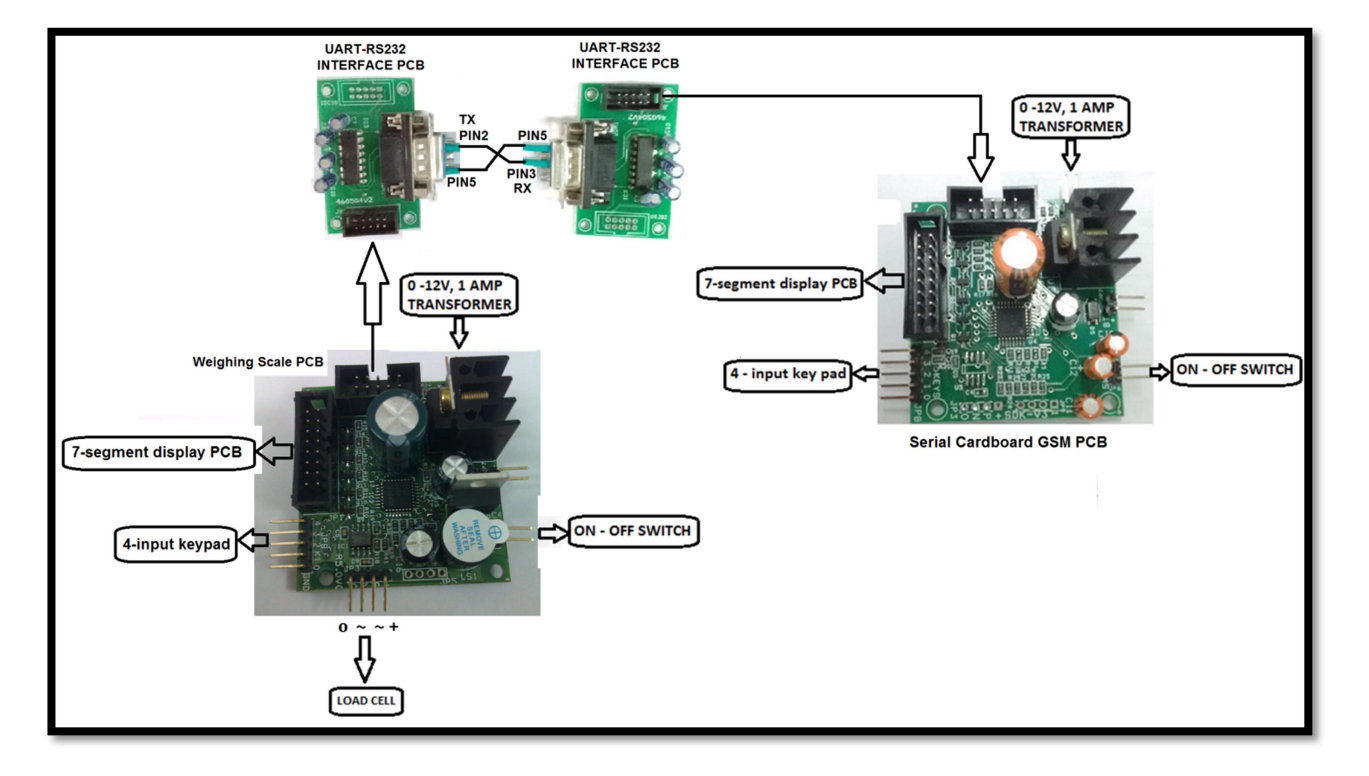

## Serial Cardboard GSM PCB Kit User Manual

Block Schematic Diagram for Serial Cardboard GSM Indicator

www.isysindia.com

## Serial Cardboard GSM Indicator Kit

The Kit contains the following items.

- 1. Weighing Scale PCB R5.0V1 1no.
- 2. Serial Cardboard GSM SAP/SDK PCB 1no.
- 3. UART-RS232 interface PCB 2nos.
- 4. RS232 interface cable 1no.
- 5. 0.56" Red display 2nos.
- 6. 4-input Keypad with connector 2nos.
- 7. 0-12V/1Amps transformer 2nos.

Please connect the materials supplied as per the schematic block diagram shown above.

## Calibration of Weighing Scale PCB

For the calibration of weighing scale PCB please refer or down load "R5.0V1 Weighing Scale PCB User Manual-1" pdf from www.isysindia.com website.

Connect a 10wire FRC cable from the weighing scale PCB to the UART-RS232 interface PCB and from the GSM PCB to the UART-RS232 interface PCB as shown in the above block diagram.

## Function settings in Serial Cardboard GSM PCB

To configure the serial cardboard GSM PCB, connect the power supply. Now press TARE key(K4) and with the TARE key(K4) pressed power (switch) ON the Machine (ON-OFF switch in the PCB).

It shows

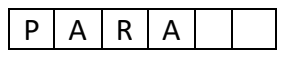

Now press ENTER key(K1) to go inside parameters (PARA) settings. The first setting is the baud rate setting for the serial UART communication.

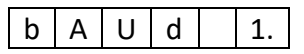

Baud = 0 (default) for 9600bps. Baud = 1 for 2400bps. Select the baud rate to be same as that of the interfacing weighing scale PCB. Next press the ENTER key(K1). The next parameter is power save "PS" as shown below.

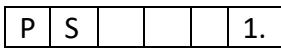

In this GSM PCB, power-save value does not produce any change, so you can ignore it. Press ENTER key(K1) again. You will be returned to PARA.

You can exit the PARA settings by pressing TARE key(K4) first and then pressing ENTER key(K1) or alternatively you can switch OFF and ON the PCB to enter into GSM measurement mode.

In the GSM measurement mode you need to first enter the value of the LENGTH and BREADTH of the cardboard sheet whose GSM is to be measured. To enter the new value of length and breadth of the cardboard sheet, press TARE key(K4) for a few seconds. An LED will blink and then display as shown below…

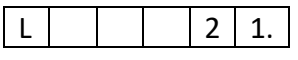

Length "L" is a two digit value whose value can range only from 20 to 50. Enter the appropriate length value and press ENTER key(K1). Next it displays the breadth value…

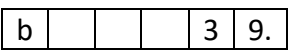

 Breadth too is a two digit value and can range only from 20 to 50. Enter the appropriate breadth value and press ENTER key(K1). Now your machine is ready to measure the GSM value of the card board placed on the weighing scale machine.

If the measured GSM value is less than 5 then the display will show "LOW" as shown below...

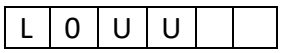

If the measured GSM value is more than 300 then the display will show "HI" as shown below…

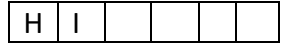

If a value less than 20 is entered for length or breadth in the formula calculation the display will show "d-Err" for dimensional error as shown below…

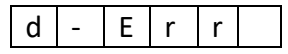

From the GSM display mode you can go to the weight display mode by pressing the INCREMENT key(K2). Now the PCB will display the serial weight data received from the weighing scale machine. Press the INCREMENT key(K2) once again to get back to GSM display mode.

If the GSM PCB does not receive serial data from the weighing scale machine for more than 7 seconds the PCB will display "N0 RS" as shown below…

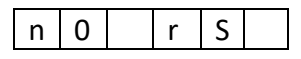

For more information regarding calibration & settings or the formula for GSM measurement please call the manufacturer.

Contact Address:

i-sys

# 1, 12<sup>th</sup> East Street, Kamaraj Nagar,

Thiruvanmiyur, Chennai – 600041

India.

Phone : 04424485884

Mobile : 09841047643

www.isysindia.com